### **Table Of Contents**

- [FAQs](#page-1-0)

- [Using AxCMS.net](#page-2-0)
- [Developing with AxCMS.net](#page-4-0)
- [Installing and Configuring AxCMS.net](#page-7-0)

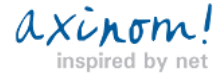

<span id="page-1-0"></span>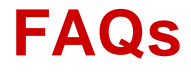

Frequently asked questions.

Here you find some answers to the most common questions of these areas:

- **• Using AxCMS.net**
- **• Developing with AxCMS.net**
- **• Installing and configuring AxCMS.net**

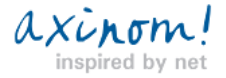

# <span id="page-2-0"></span>**Frequently asked questions**

about using AxCMS.net **How can I upload (multiple) documents? How to change the language of AxCMS.net management system? How to define ALT-Tags (Tooltips) for images? How do i know which kind of AxCMS Version i have?**

### **How can I upload (multiple) documents?**

In this document you will find 10 ways to get documents into AxCMS.net - uploading them single or many at once etc. To the top

### **How to change the language of AxCMS.net management system?**

Mainstream browsers like Internet Explorer and Mozilla Firefox allow you to modify these language preferences. When a page is requested from a server by your browser, information about language preferences is passed via the HTTP header. AxCM.net is available in multiple languages (German and English), however German language is set by default. Further languages will be shipped soon.

In many cases, the initial browser setting is set to your native language. For example, if you have a Chinese version of a browser, the browser typically assumes that you prefer pages in Chinese, and sends this information to the server. If Chinese language is not avaliable on the server, default language (German) will be set.

To get your system in English, you just have to change the language settings of the browser.

In Internet Explorer click "Tools", "Internet Options", "Languages", select "English" and choose "Move Up". If you don't find the language "English [en-us]" or "German [de]" in the list, you can add them by using the button "Add...".

In Firefox click "Tools", "Options", "Languages", select "English" and choose "Move Up". An alternative method for Firefox is to type about:config in the address bar and change the value of the intl.accept\_languages setting (double-click on the relevant line to edit).

### To the top

### **How to define ALT Tags (Tooltips) for images?**

The ALT tag (or alt attribute) is used to specify **alternative text for an image,** if the image can't be displayed on a webpage.

The **alternative text** / tooltip in AxCMS.net can:

• repeat **important keywords** of your page in terms of SEO,

• explain where the **image will link to** in case you bind a link with the image,

• or just provide **descriptive text for an image via mouseover / alternative text for not shown images**.

The images, you want to define an ALT tag for, has to be uploaded into AxCMS.net as document and then inserted into a page. You define an ALT tag always within its respective context, thus for every page.

How to define a tooltip (ALT tag) for an image

• **Upload** the image into AxCMS.net and insert it into the page.

• **Select** the desired image within the page **for editing**.

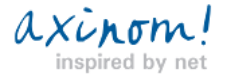

• Enter the ALT tag (tooltip) with your description or keyword combination into the field **TOOLTIP**.

Afterwards CHECK IN.

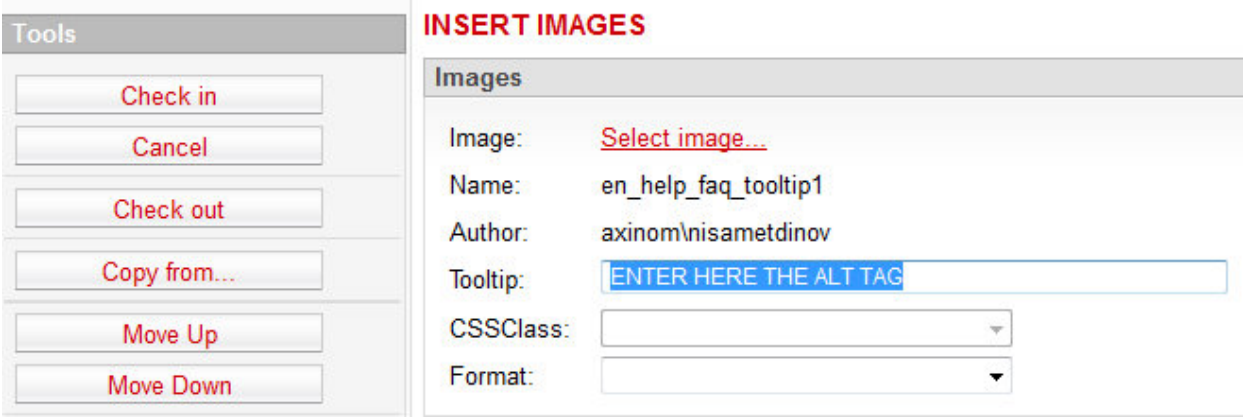

**Best practice:** always provide an ALT tag for your images. If you want to be XHTML-compatible you **must** always provide ALT tags.

To the top

### **How do i know which kind of AxCMS Version i have?**

1. The login window shows the version (at the right bottom of the login area).

2. When you are already logged-in, choose from the menu Help/About AxCMs.net (before 9.0) or Admin/About AxCMS.net

 $\overline{\phantom{0}}$ 

To the top

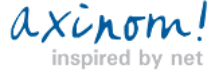

## AxCMS net

# <span id="page-4-0"></span>**Frequently asked questions**

about developing with AxCMS.net

**What to check, if the browser language is set English, but the management system still shows German?**

**How to use TextEditor from CMS in my editors for dynamic controls?**

**How to change looks of a dynamic control (fonts, how many components are displayed etc)?**

**Does AxCMS.net output accessible markup and is it complaint with W3C?**

**Is it possible to develop an AxCMS.net Project in VB.NET?Which .NET version is supported by AxCMS.net?**

### **What to check, if the browser language is set English, but the management system still shows German?**

Here are few steps to troubleshoot the problem.

1. web.config

In web.config of management system, there must be following components:

a) sections must be defined:

<section

name="ResourceManagers" type="Axinom.Framework.Language.ResourceManagersSectionHandler,

Axinom.Framework.Language"

 $/$ 

<section

name="Translation" type="System.Configuration.NameValueSectionHandler, System, Version=1.0.3300.0, Culture=neutral,

PublicKeyToken=b77a5c561934e089"

 $/$ 

b) and they must be configured like this:

<ResourceManagers>

<ResourceManager name="CMS">

<DefaultLanguage>ax</DefaultLanguage>

<Languages>en,de,ax</Languages>

<InsertLanguage>false</InsertLanguage>

<Notification>false</Notification>

<CheckDefaultLanguage>false</CheckDefaultLanguage>

<Table>CMS</Table>

</ResourceManager>

</ResourceManagers>

<Translation>

 <add key="System.Web.UI.HtmlControls.HtmlImage" value="Axinom.Framework.Language.HtmlImageTranslator" /> <add key="System.Web.UI.HtmlControls.HtmlInputButton" value="Axinom.Framework.Language.HtmlInputButtonTranslator" /> <add key="System.Web.UI.HtmlControls.HtmlTextArea" value="Axinom.Framework.Language.HtmlTextAreaTranslator" /> <add key="System.Web.UI.WebControls.Literal" value="Axinom.Framework.Language.LiteralTranslator" /> <add key="System.Web.UI.WebControls.Button" value="Axinom.Framework.Language.ButtonTranslator" />

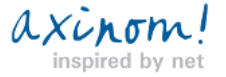

## AxCMS net

 <add key="System.Web.UI.WebControls.HyperLink" value="Axinom.Framework.Language.HyperLinkTranslator" /> <add key="System.Web.UI.WebControls.LinkButton" value="Axinom.Framework.Language.LinkButtonTranslator" /> <add key="System.Web.UI.WebControls.Label" value="Axinom.Framework.Language.LabelTranslator" /> <add key="System.Web.UI.WebControls.CheckBox" value="Axinom.Framework.Language.CheckBoxTranslator" /> <add key="System.Web.UI.WebControls.ListControl" value="Axinom.Framework.Language.ListControlTranslator" /> <add key="System.Web.UI.WebControls.DataGrid" value="Axinom.Framework.Language.DataGridTranslator" /> <add key="System.Web.UI.WebControls.Image" value="Axinom.Framework.Language.ImageTranslator" /> <add key="System.Web.UI.WebControls.BaseValidator" value="Axinom.Framework.Language.BaseValidatorTranslator" /> <add key="Axinom.Framework.Language.TranslateFirstItemDropDownList" value="Axinom.Framework.Language.TranslateFirstItemDropDownListTranslator" /> </Translation>

Important is that the **DefaultLanguage** of Resourcemanager MUST BE "ax"!

An explanation of all keys here will follow soon on en.help.axcms.net.

2. Database

Please ensure that following statements return a filled table::

select \* from CMS\_ax

select \* from CMS\_de

select \* from CMS\_en

Check if query returns results.

3. Browser Settings

Please double-check that [en] is the **first** language set in browser settings.

#### To the top

#### **How to use TextEditor from CMS in my editors for dynamic controls?**

There is a sample available in Premium Sample template project. To the top

### **How to change looks of a dynamic control (fonts, how many components are displayed etc)?**

We can not offer a general guide, because everyone wants to change something else. But to say in general, you can either edit layout in aspx/ascx or in css files, which does not need a recompilation fo project, or in code behind.

Examples:

We use CSS for style information and there you can change fonts etc. Just look in your template for <link>-Tag and see which stylesheet is used. Then you can edit this.

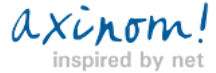

## AxCMS net

Changing of number of list-items must be done in code-behind. There is a variable "public int PageSize = 10;" in SamplePager.cs.

This you can change to 3, compile project again and copy new dll in bin directories of MS- and LS-System. To the top

### **Does AxCMS.net output accessible markup and is it complieant with W3C?**

Yes, AxCMS.net outputs W3C valid code for Live System if custom templates and controls also provide valid code. To the top

### **Is it possible to develop an AxCMS.net Project in VB.NET?**

Yes. Although AxCMS.net itself is developed in C# and the sample code provided by Axinom is also C#, it is possible to use any .NET language, also Visual Basic .NET, for your custom development. We are aware of some customers who really do all their AxCSM.net related development in VB.NET. To the top

**Which .NET version is supported by AxCMS.net?**

AxCMS.net 9.x runs on .NET Framework 3.5 (ASP.NET 2.0). .NET Framework 2.0 and ASP.NET 2.0 was first supported in AxCMS.net 5.5 .NET Framework 3.5 was introduced in AxCMS.net 9.0 AxCMS.net 9.2 supports .NET 3.5 and 4.0 To the top

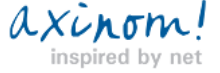

<span id="page-7-0"></span>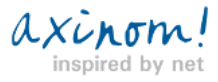